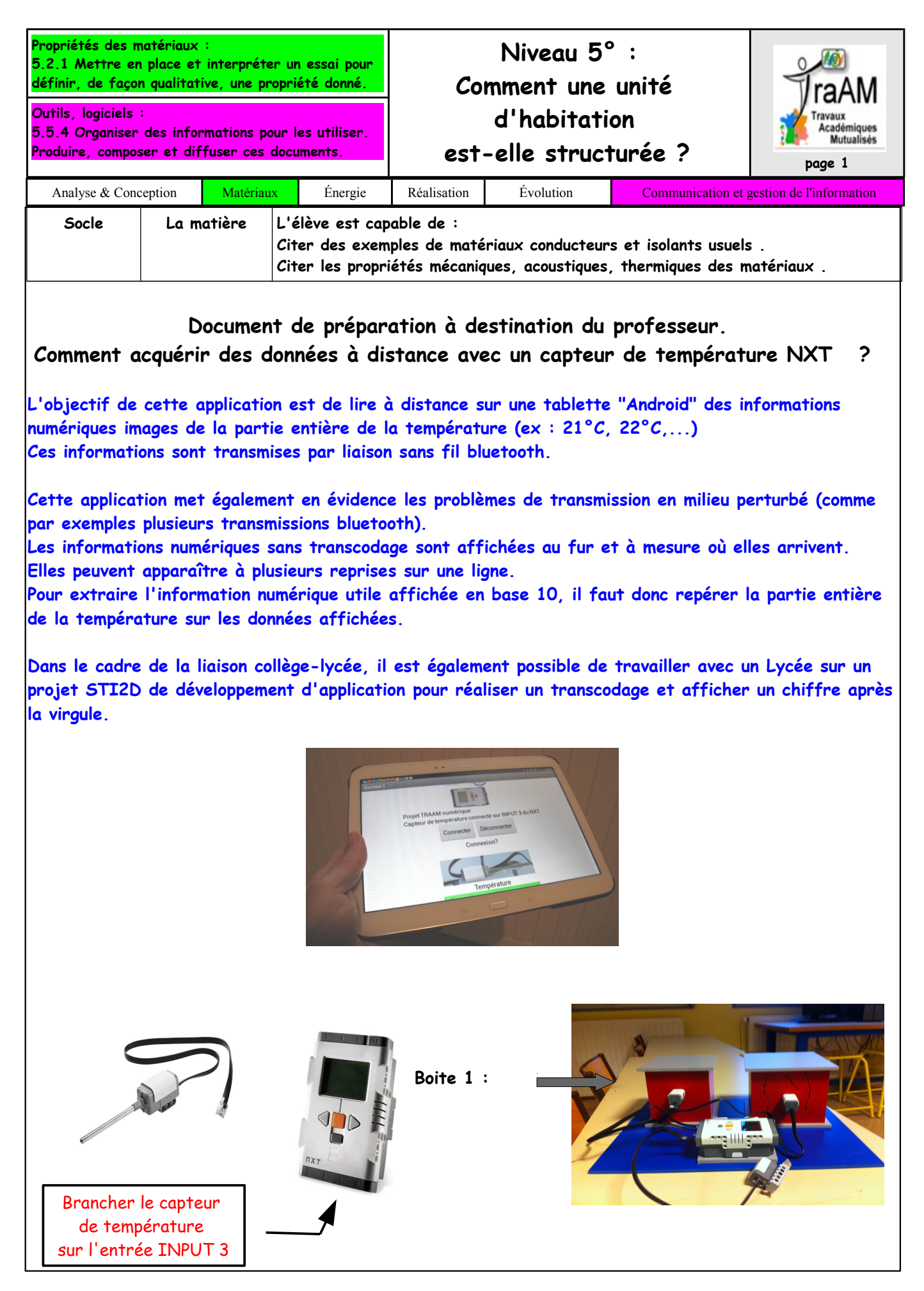

1) Connecter la tablette en Bluetooth à la brique NXT.

**Sur la tablette (système d'exploitation Android):** appuyer sur l'icône Paramètres.

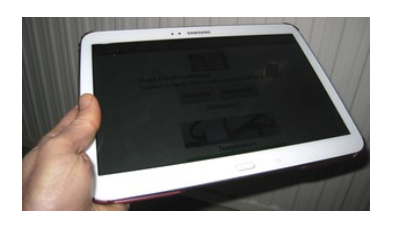

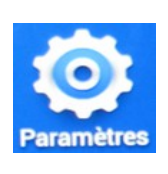

**Sur la brique NXT:**

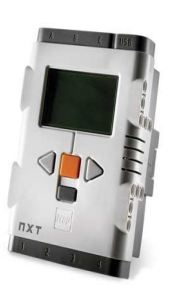

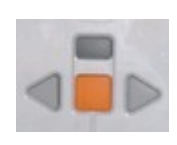

 $\%$  Allumer la brique NXT puis avec le bouton flèche en direction de  $\blacktriangleright$  la droite aller jusqu'au menu Bluetooth,

 $\&$  Avec la touche orange sélectionner le menu.

Faire "Search" puis sélectionner le nom de la tablette.

- Sélectionner le canal 1 s'il est disponible
- $\%$  Saisir le Passkey : 1234 puis valider avec  $\checkmark$
- $\Rightarrow$  La connexion s'établit : Connecting

**Sur la tablette :**

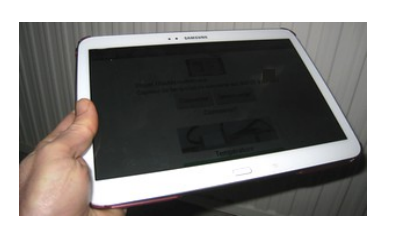

Demande d'appairage Bluetooth sur la tablette : Saisir le code 1234 sur la tablette

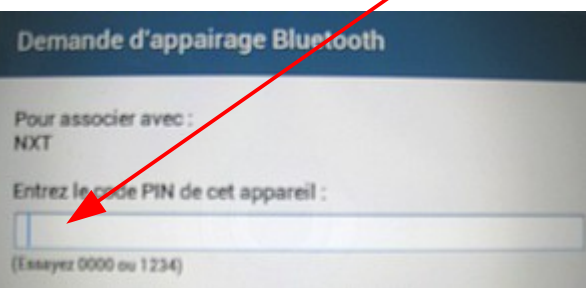

 $\Rightarrow$  La brique NXT doit s'appairer avec la tablette.

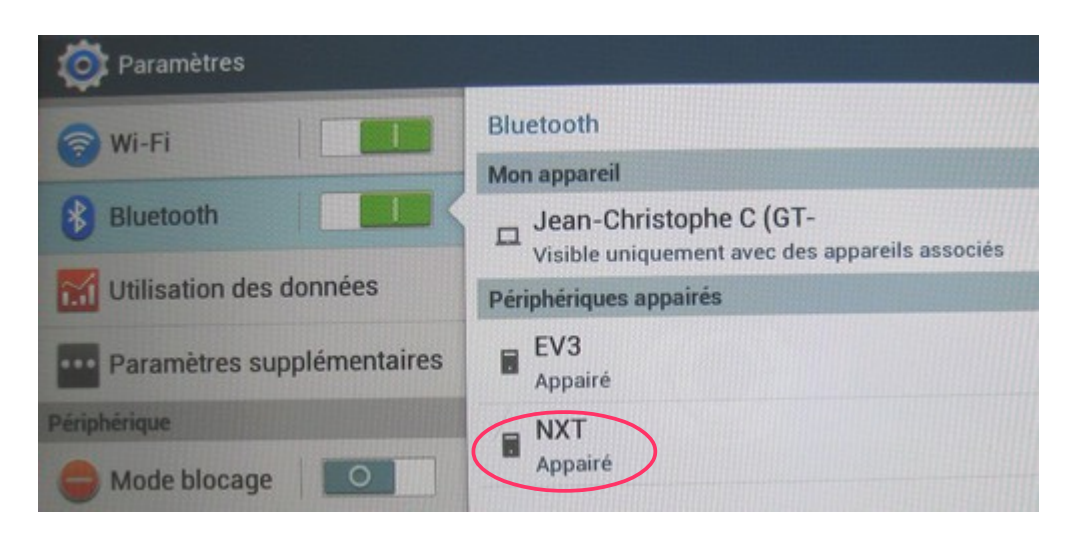

- 2) Méthode d'installation de l'application Androïd avec une carte mémoire microSD:
	- connecter la carte microSD à l'ordinateur en utilisant un lecteur de carte mémoire.
	- coller l'application dans la carte microSd

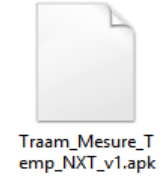

 retirer la carte microSD de l'ordinateur puis placer la dans le lecteur de carte de la tablette "Android".

 $\%$  pour faciliter l'installation de cette application à partir d'une carte microSD il est possible d'utiliser l'application gratuite nommée "Installer" de Jiang Jianjun disponible

sur Google Play : Applis.

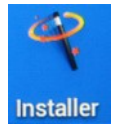

Cet utilitaire permet d'aller "chercher" le fichier d'installation dans la mémoire microSD

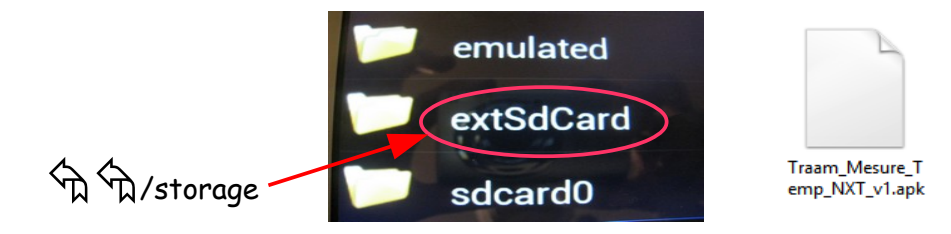

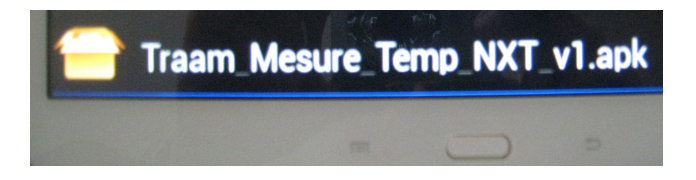

 $\%$  Installer cette application.

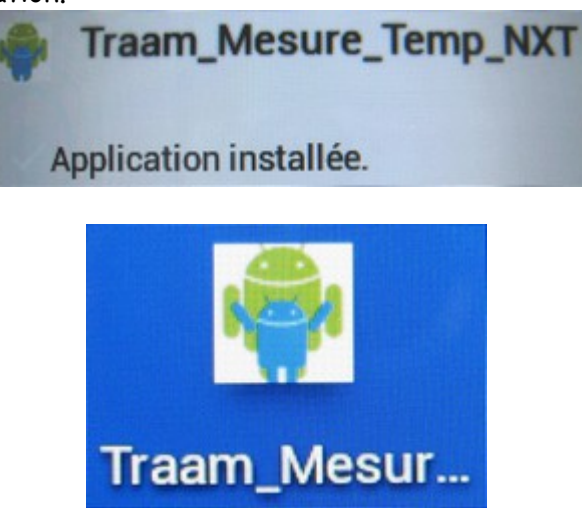

 Si vous souhaitez désinstaller facilement une d'application après utilisation Apk Manager (de Magma Mobile Apps) permet de le faire facilement.

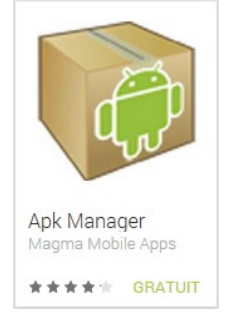

3) Utilisation de l'application.

**Sur la brique NXT:**

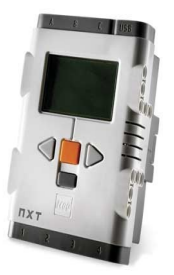

Naviguer pour sélectionner l'icône "View" :

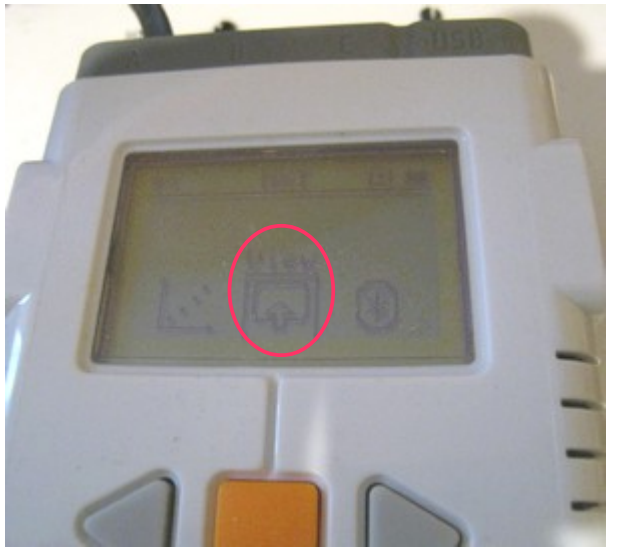

Température en °C :

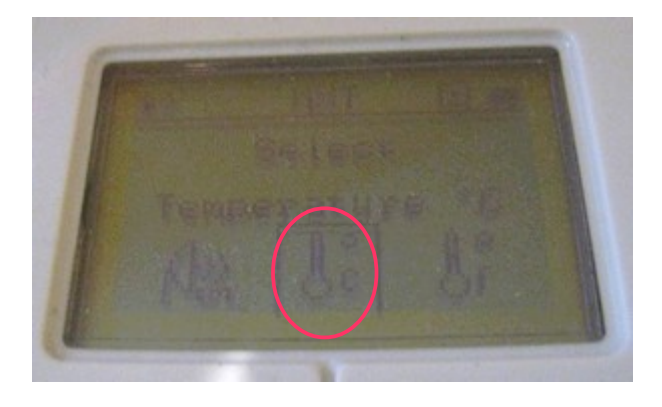

La température s'affiche sur la brique NXT

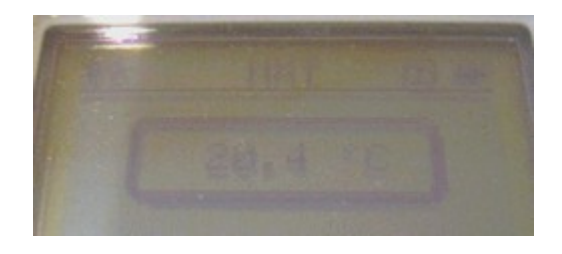

Démarrer l'application Traam

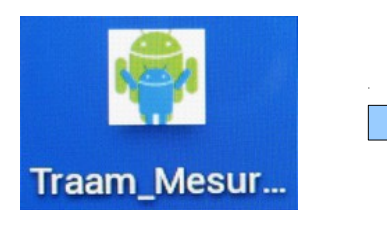

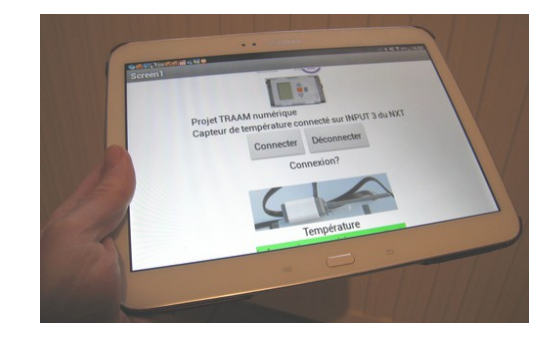

"Appuyer" sur le bouton Connecter.

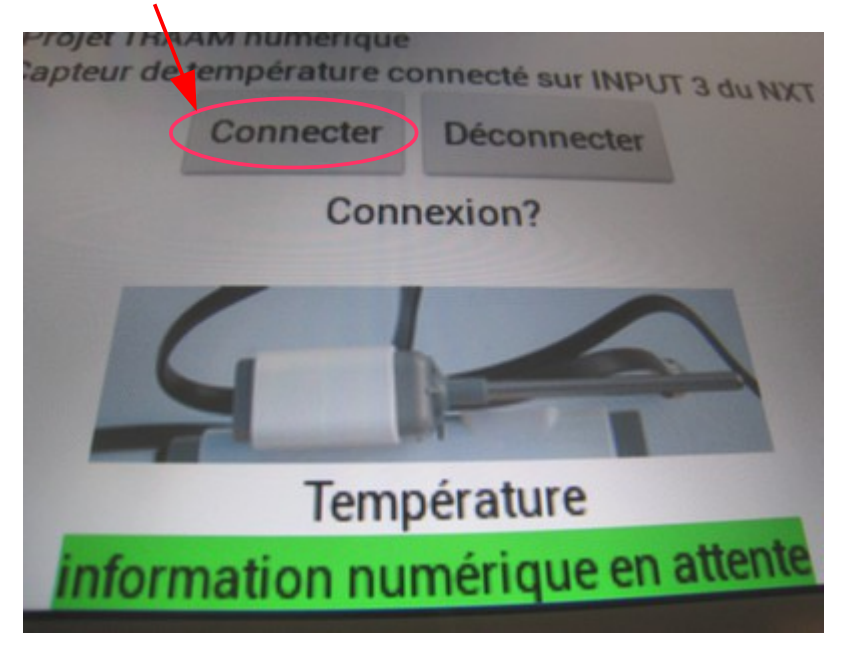

 $\%$  Sélectionner la brique NXT avec laquelle vous souhaitez rentrer en communication Bluetooth.

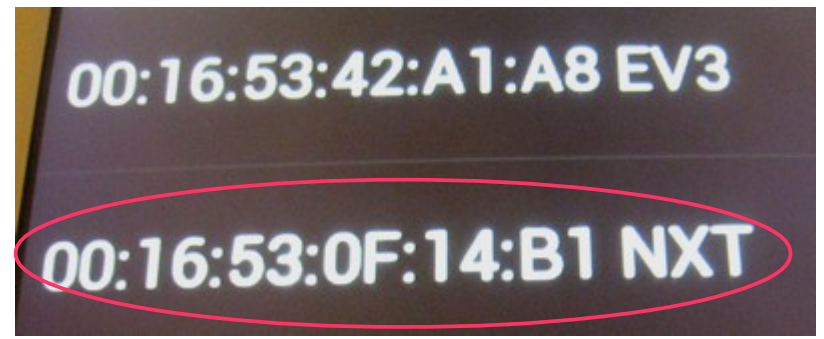

 $\Rightarrow$  La tablette doit se connecter à la brique pour la lecture des informations en provenance du capteur.

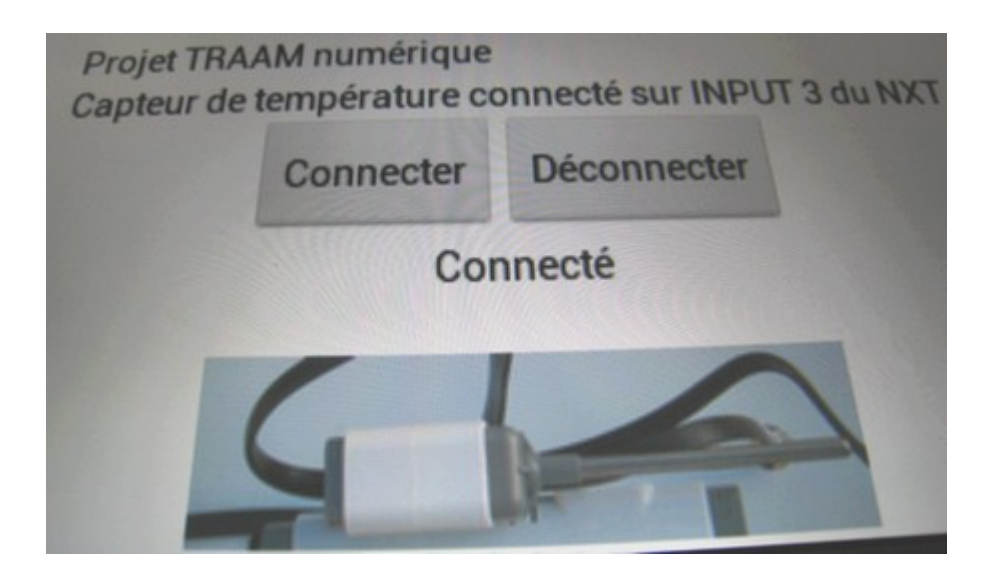

 Le type de message suivant vous signale une détection d'erreur de transmission Bluetooth. L'explication est que le signal radio rencontre un problème (réception trop faible ou milieu perturbé lorsqu'il y a plusieurs équipements Bluetooth dans la pièce par exemple) Ce message va disparaître dès que le transmission sera correcte.

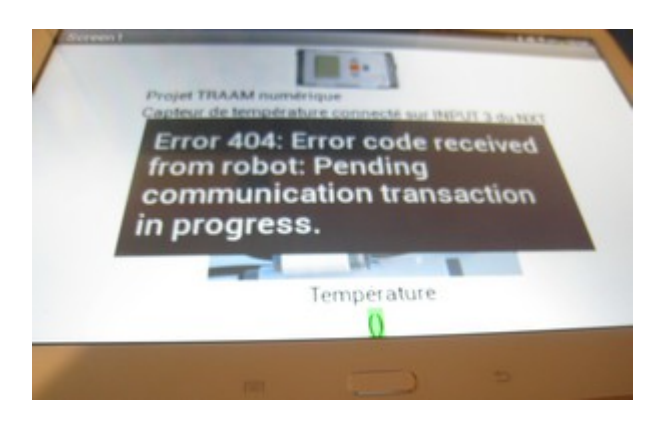

 $\Rightarrow$  La lecture des informations numériques en provenance du capteur commence :

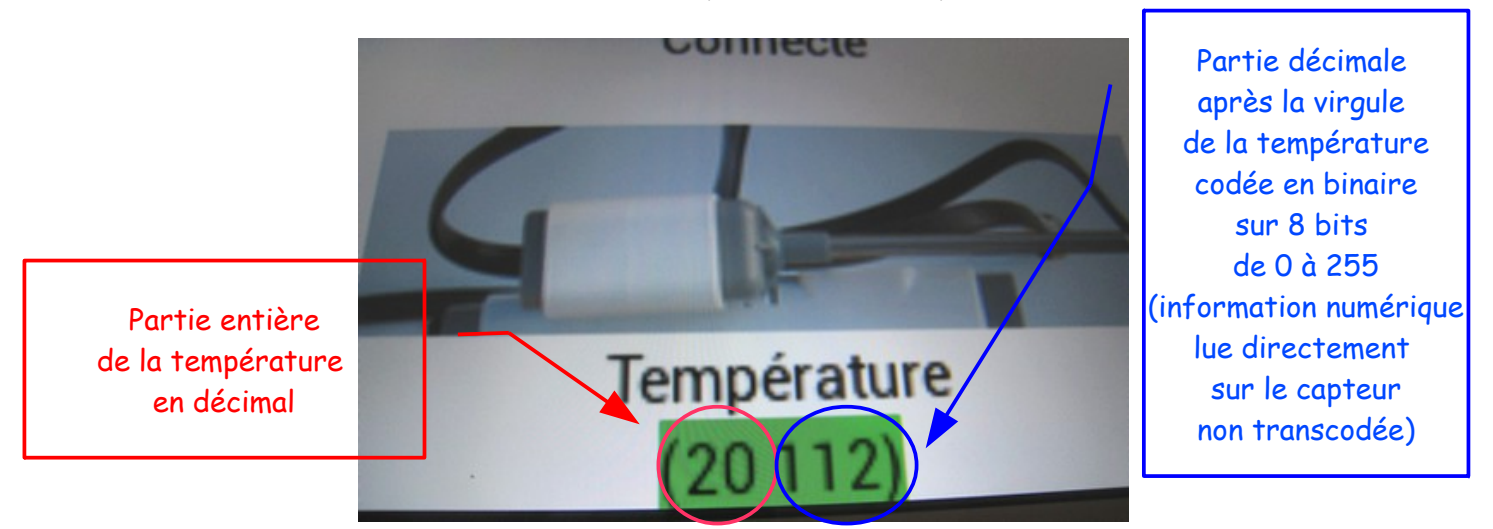

La température lue est de 20°C

- L'information peut s'afficher à plusieurs reprises de manière identique Projet TRAAM numérique Capteur de température connecté sur INPUT 3 du NXT **Connecter Déconnecter** Connecté 18°CTempérature 18224(18224(18224(18224) 18
	- Penser à déconnecter la brique NXT puis à quitter l'application après son utilisation.

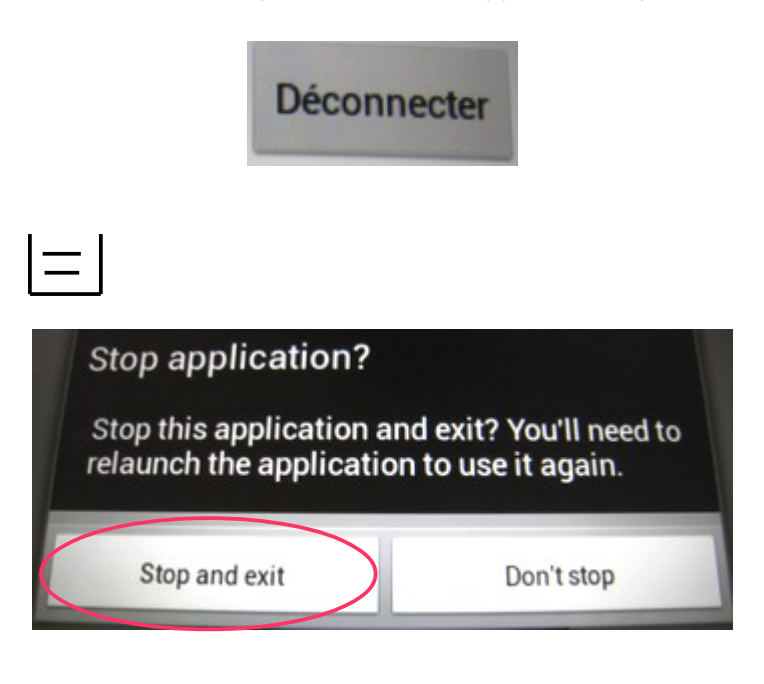

Ø